# **3.** More About Windows 8.1

## **WORKSHEET**

#### **I. Fill in the blanks.**

- 1. The most recent version of the operating system from Windows is
- 2. To open the Start menu, you can also press the Windows **Example 20 and the keyboard.**
- 3. The \_\_\_\_\_\_\_\_\_\_\_\_\_\_ screen appears whenever the computer is locked.
- 4. A/An \_\_\_\_\_\_\_\_\_\_\_\_\_\_ is the graphic representation of a file or an application.
- 5. <u>**Interlate 20. is the co-founder of Microsoft Corporation.**</u>

#### **II. Match the following.**

- 1. Latest version of Windows (a) Pinning
- 2. Bringing an icon on the Start screen (b) PC Settings

.

- 3. Group of related files (c) Windows 10
- 4. Account picture (d) Icon
- 5. Graphic presentation of a file (e) Folder

### **III. Tick () the correct option.**

- 1. Which of the following controls switches between the desktop?
	- (a) Alt + Tab  $($ )  $)$  (b) F4
		-
- 
- $(c)$  Alt + Ctrl  $(d)$  None of these
- 2. Component of the File Explorer window.
	-
	- $(c)$  Address bar (d) All of these
- - (a) Ribbon  $\begin{bmatrix} 1 & 1 \end{bmatrix}$  (b) Navigation Pane
		-
- - New Computer Power 4 TRM 15

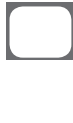

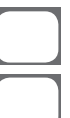

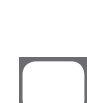

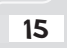

- 
- 
- 
- 
- 
- 
- 3. Click this to change the background of desktop.
	-

(a) Tiles  $\begin{bmatrix} 1 & 1 \end{bmatrix}$  (b) Taskbar

(c) Personalization (d) None of these

- 4. We can login Windows using:
	- (a) Face (b) Fingerprint
	- (c) Iris (d) All of these

- 
- 5. To bring the deleted files back from the Recycle Bin, select this option.
	- (a) Back  $\begin{bmatrix} 1 & 1 \end{bmatrix}$  (b) Restore

- 
- (c) Reverse (d) Clear

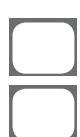